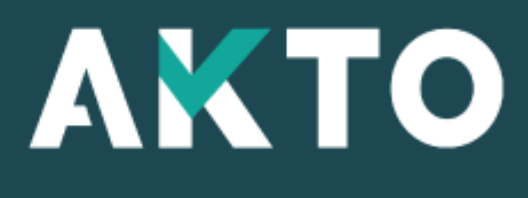

Mon Espace

## Mon Espace AKTO Présentation générale

Version Fév. 2024

<span id="page-1-0"></span>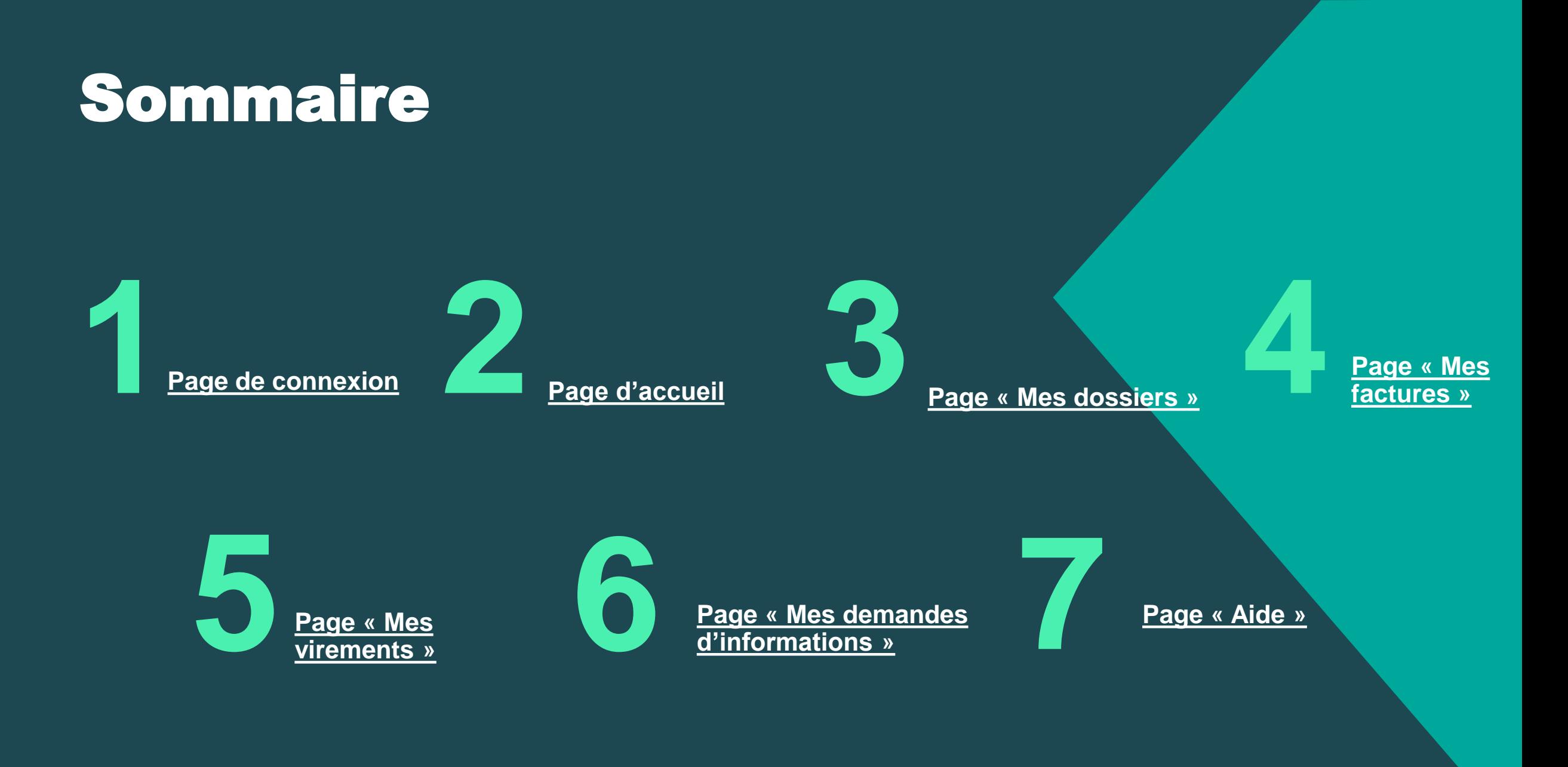

### Page de connexion **1**

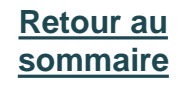

## <span id="page-3-0"></span>Page de connexion : vue générale

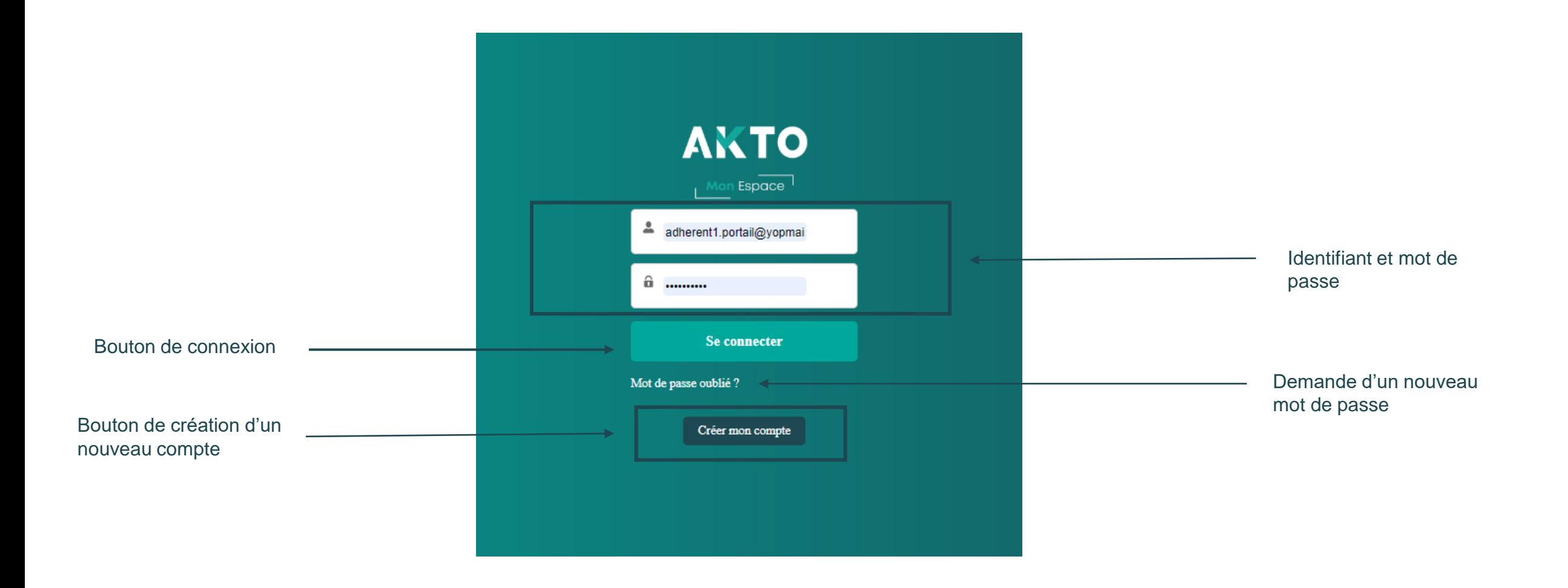

<span id="page-4-0"></span>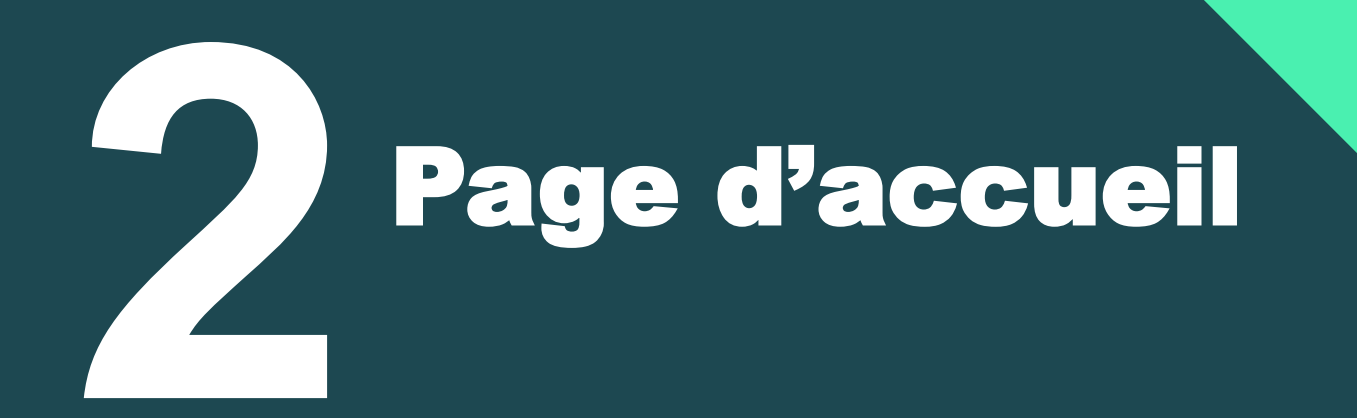

**[Retour au](#page-1-0)  [sommaire](#page-1-0)**

# Page d'accueil : vue générale

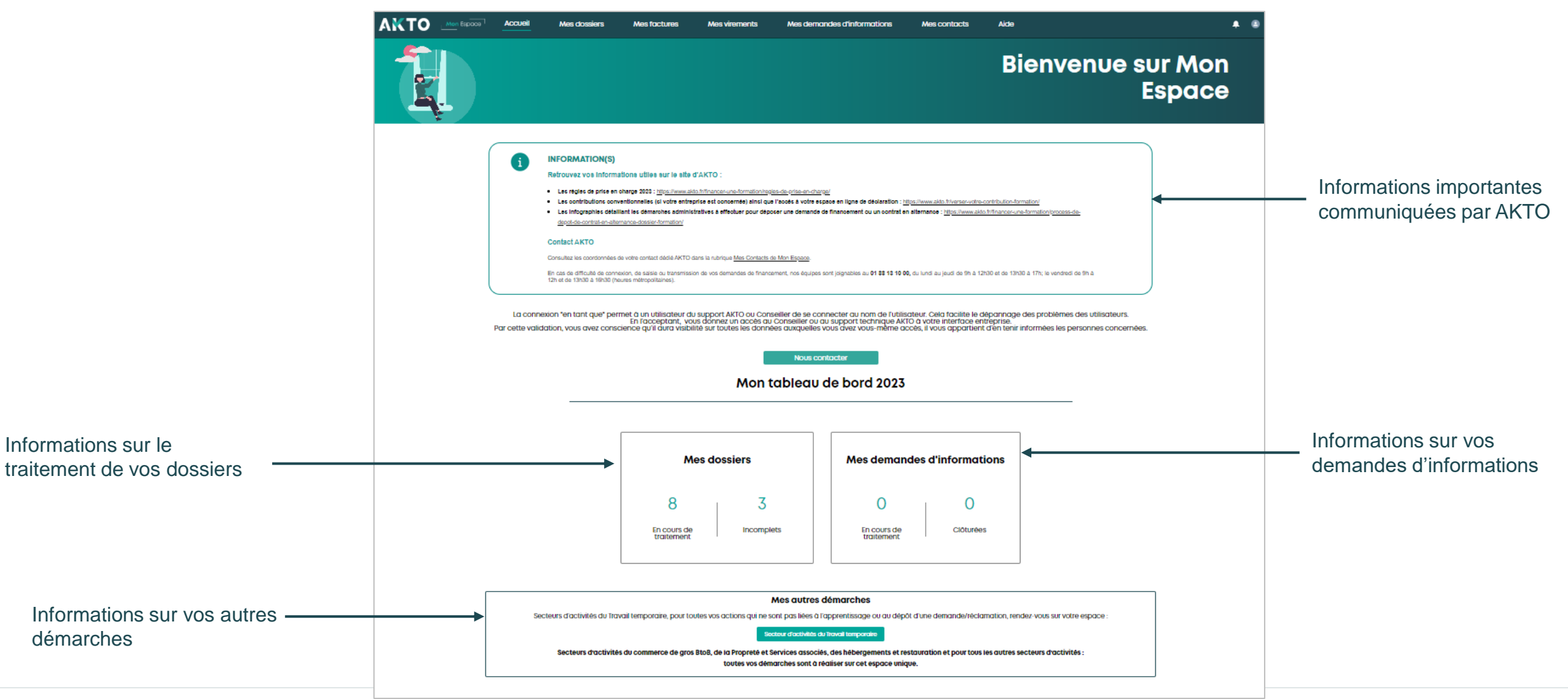

# Page d'accueil : partie supérieure

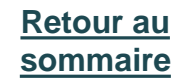

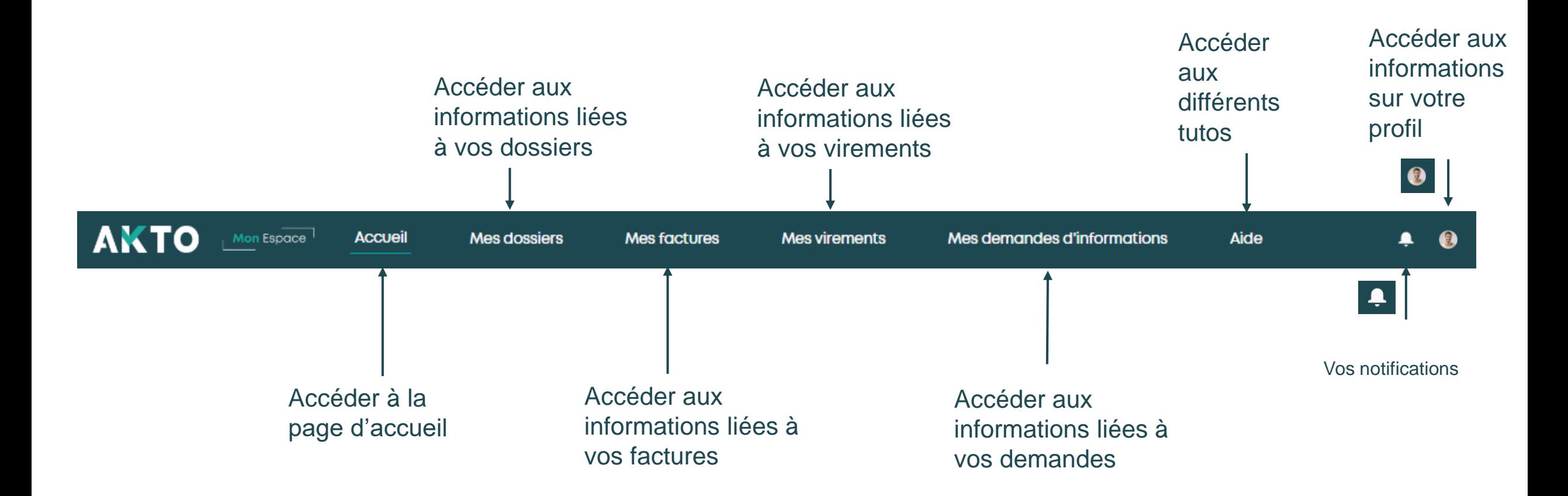

### Page d'accueil : Focus informations du tableau de bord partie inférieure

**[Retour au](#page-1-0)  [sommaire](#page-1-0)**

Lien vers les espaces pour tous les autres dispositifs hors contrat d'apprentissage pour le secteur d'activité du Travail temporaire.

Mes autres démarches

Secteurs d'activités du Travail temporaire, pour toutes vos actions qui ne sont pas liées à l'apprentissage ou au dépôt d'une demande/réclamation, rendez-vous sur votre espace :

Secteur d'activités du Travail temporaire

Secteurs d'activités du commerce de gros BtoB, de la Propreté et Services associés, des hébergements et restauration et pour tous les autres secteurs d'activités :

toutes vos démarches sont à réaliser sur cet espace unique.

### Page d'accueil : Focus informations du tableau de bord partie supérieure

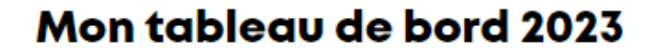

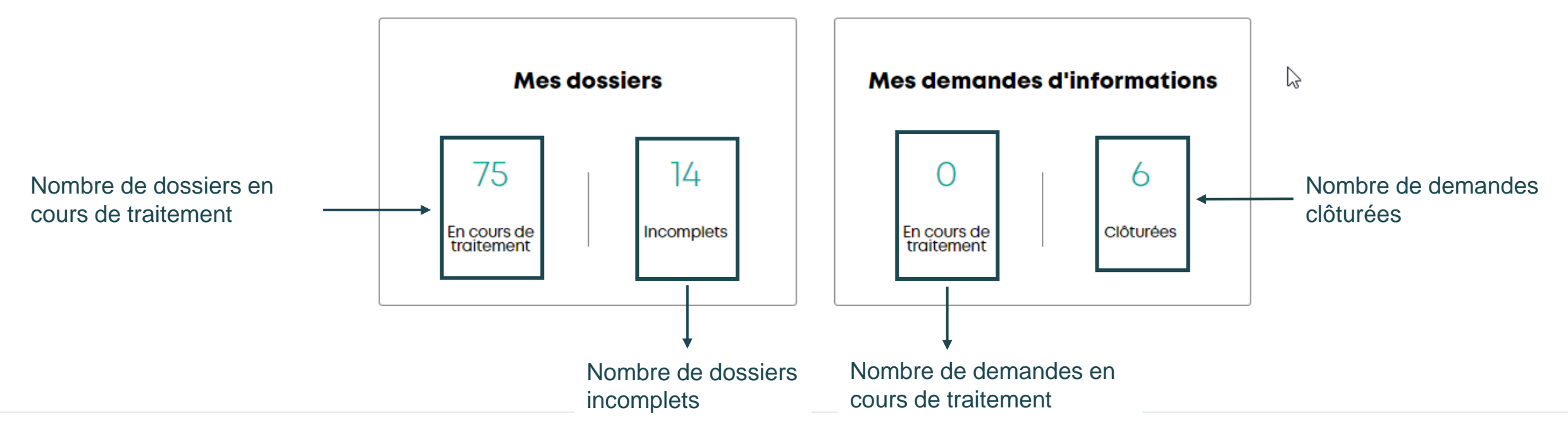

### Page d'accueil : Focus menu Rattachements

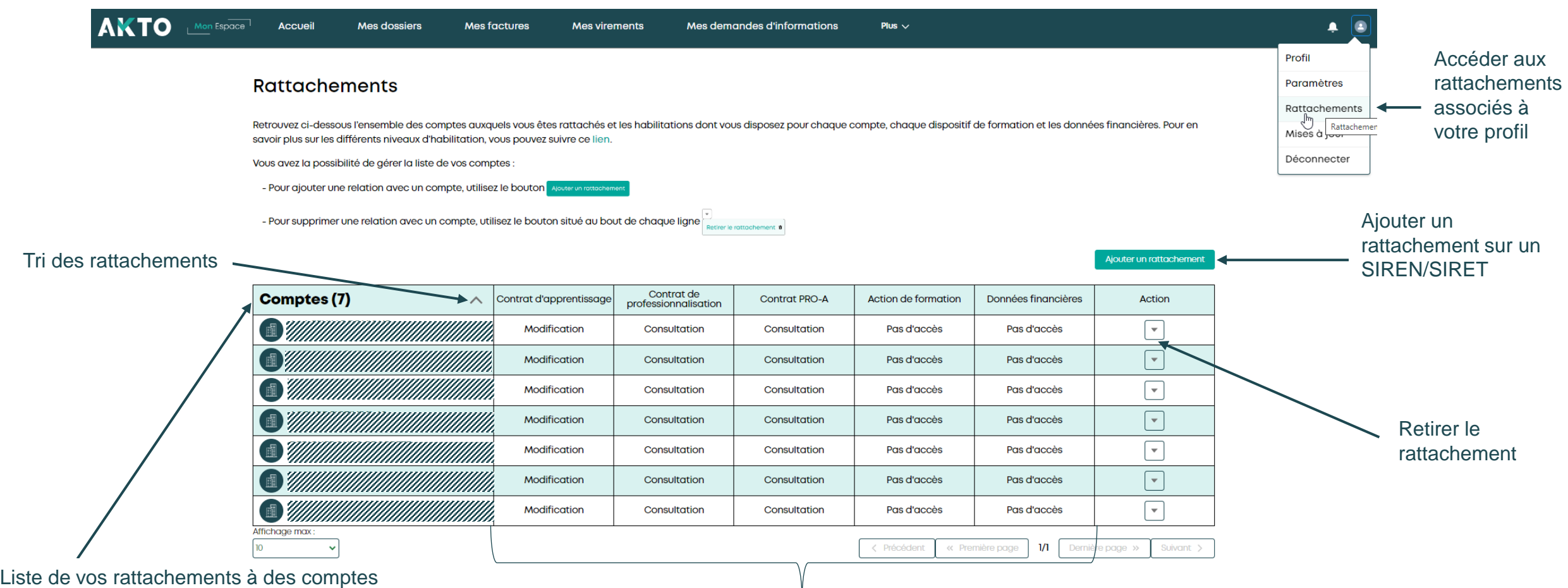

Attention ces rattachements conditionnent la visibilité des dossiers/factures/virements associés sur l'espace

Droits sur les dispositifs et données financières

Modification = droit de créer et voir les dossiers de ce dispositif ou les données financières (factures/virements) Consultation = droit uniquement de voir les dossiers de ce dispositif ou les données financières (factures/virements) Pas d'accès = impossibilité de créer et voir les dossiers de ce dispositif ou les données financières (factures/virements) Attention, ces droits ne sont pas modifiables depuis Mon Espace - contactez votre conseiller AKTO

# <span id="page-10-0"></span>Page « Mes dossiers » **3**

### Page « mes dossiers » : vue générale

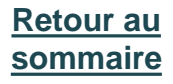

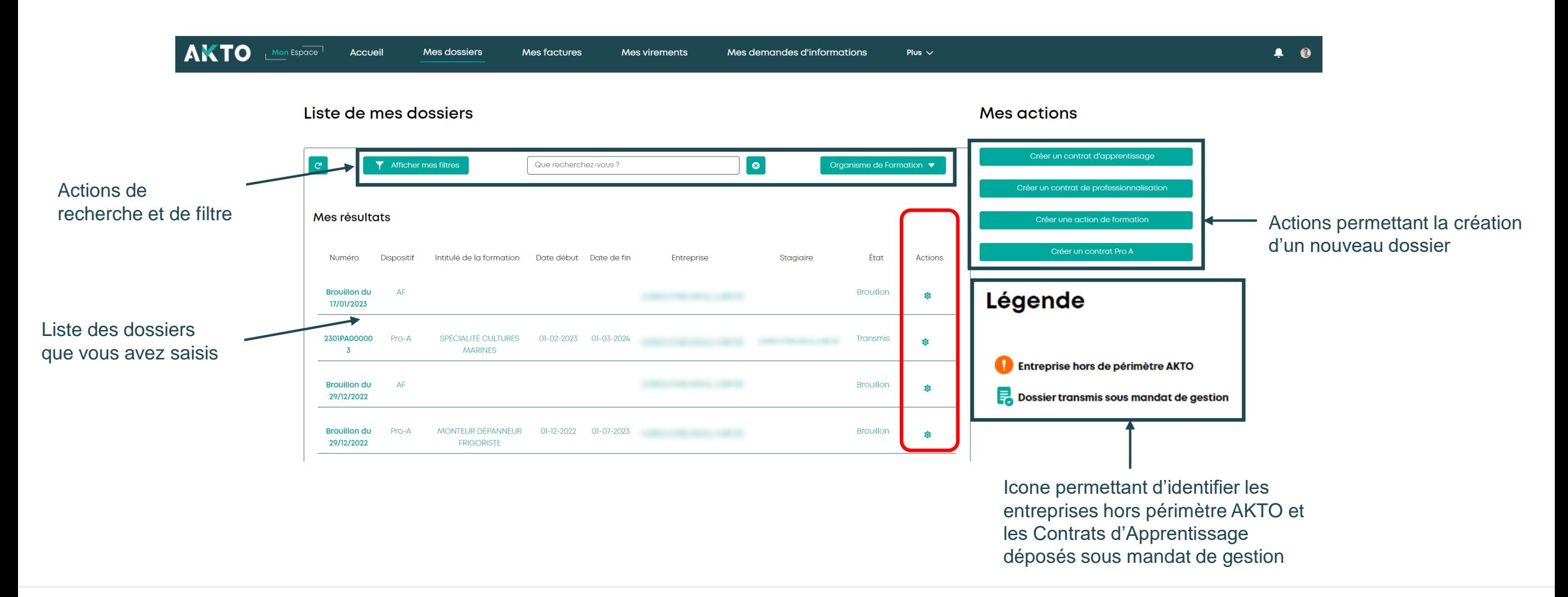

### Page « mes dossiers » : Focus liste des dossiers

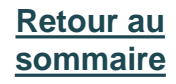

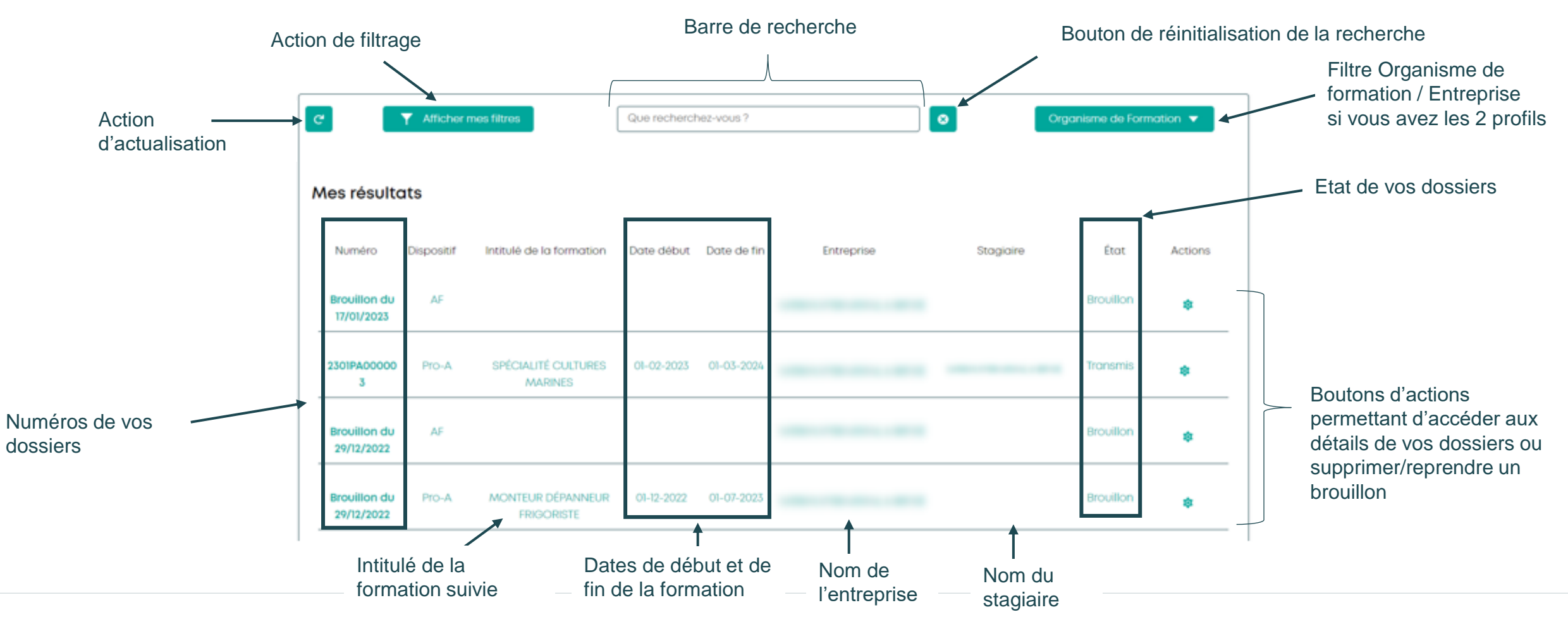

### Page « mes dossiers » : Focus « boutons d'actions » et « Légende » **[Retour au](#page-1-0)  [sommaire](#page-1-0)**

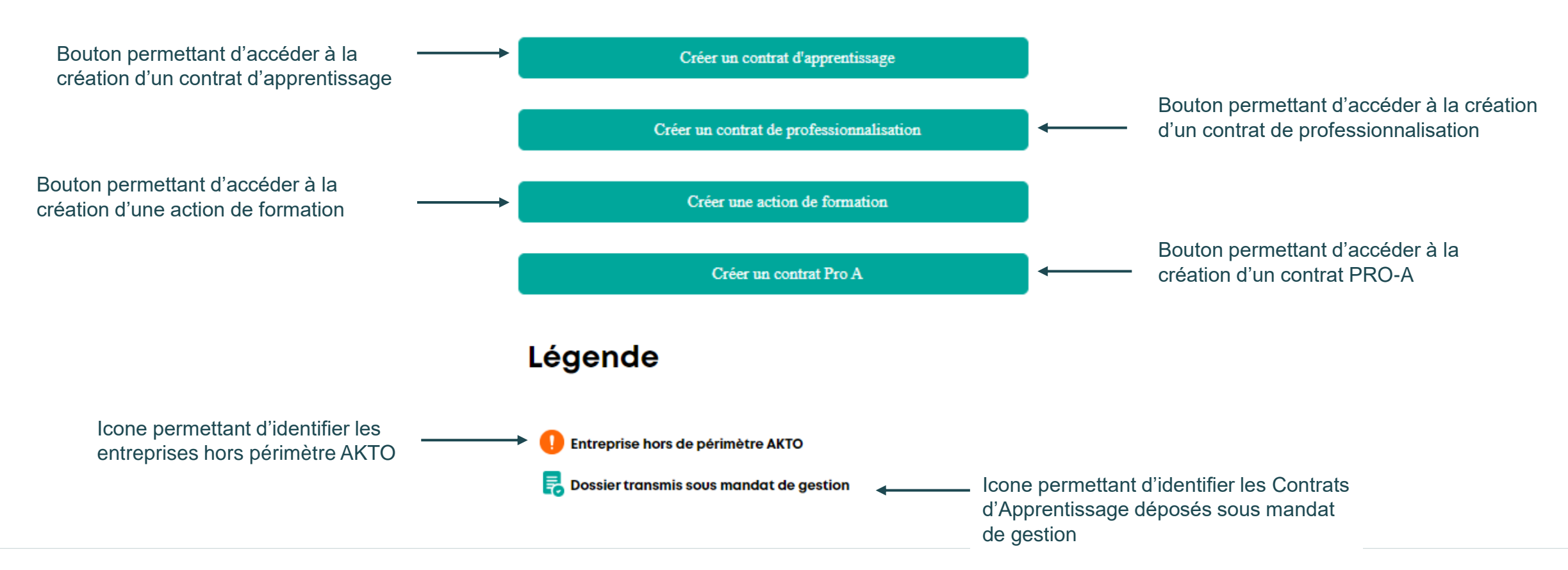

### **AKTO**

### Page « mes dossiers » : Focus « action de filtrage »

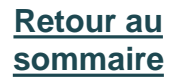

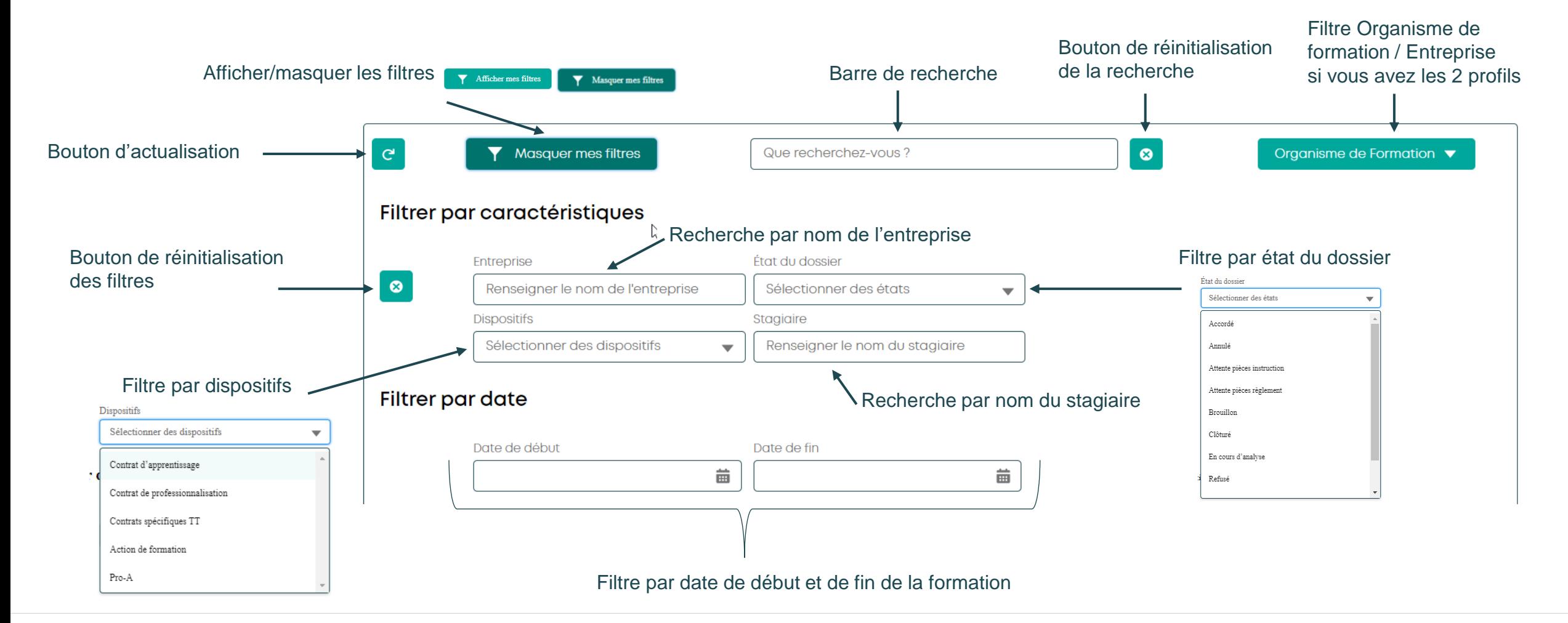

# Compléter un dossier

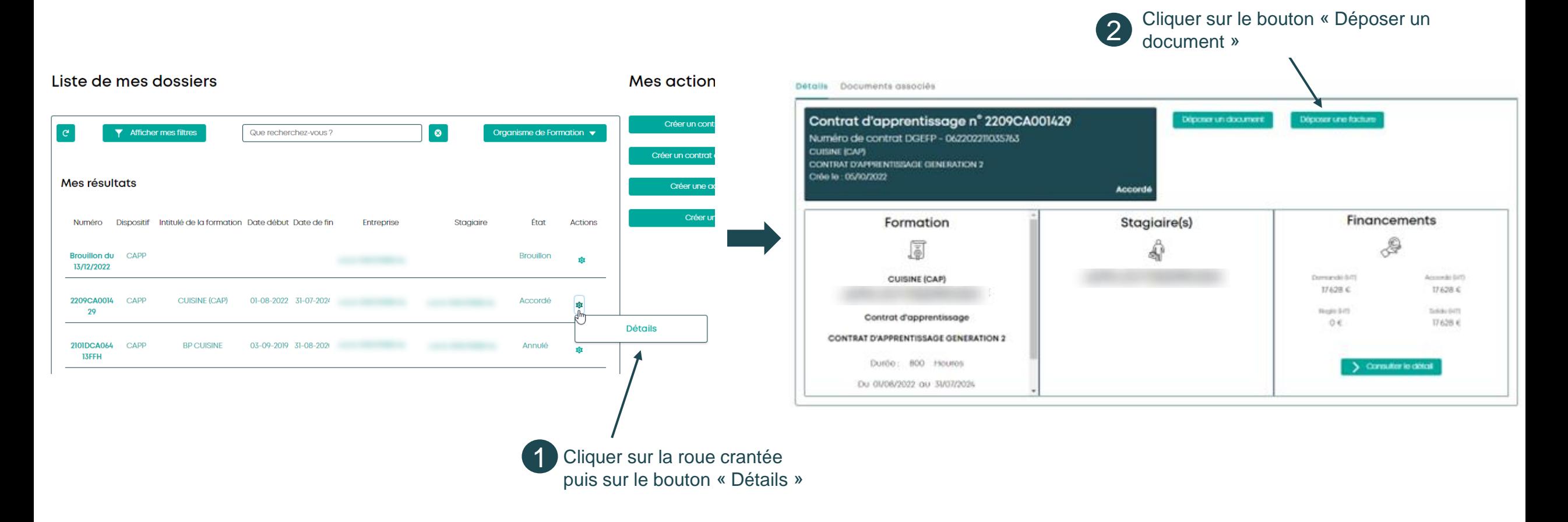

# Compléter un dossier

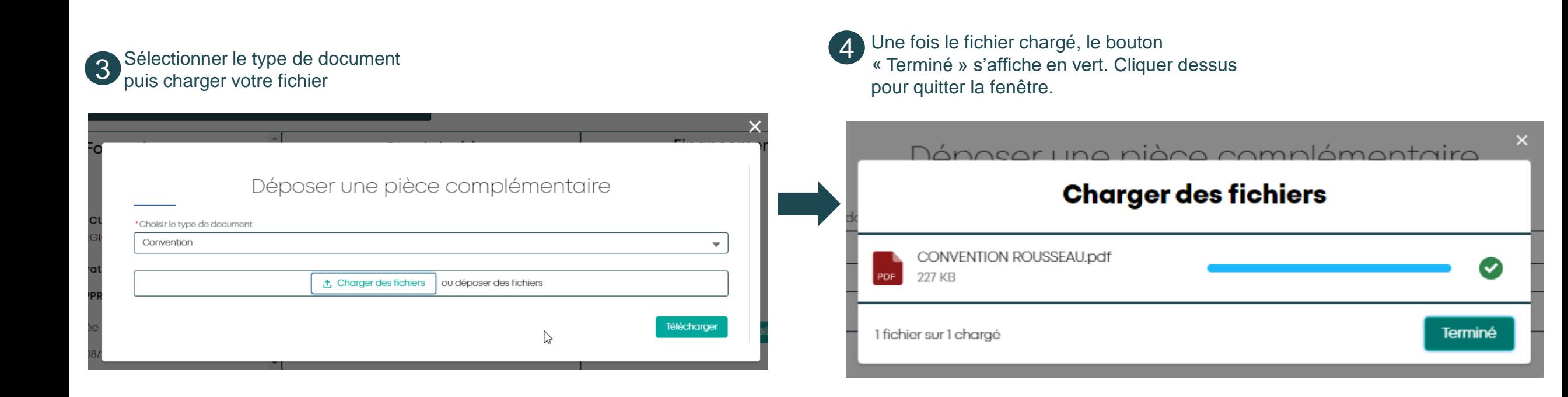

## Visualiser les pièces et courrier(s) du dossier

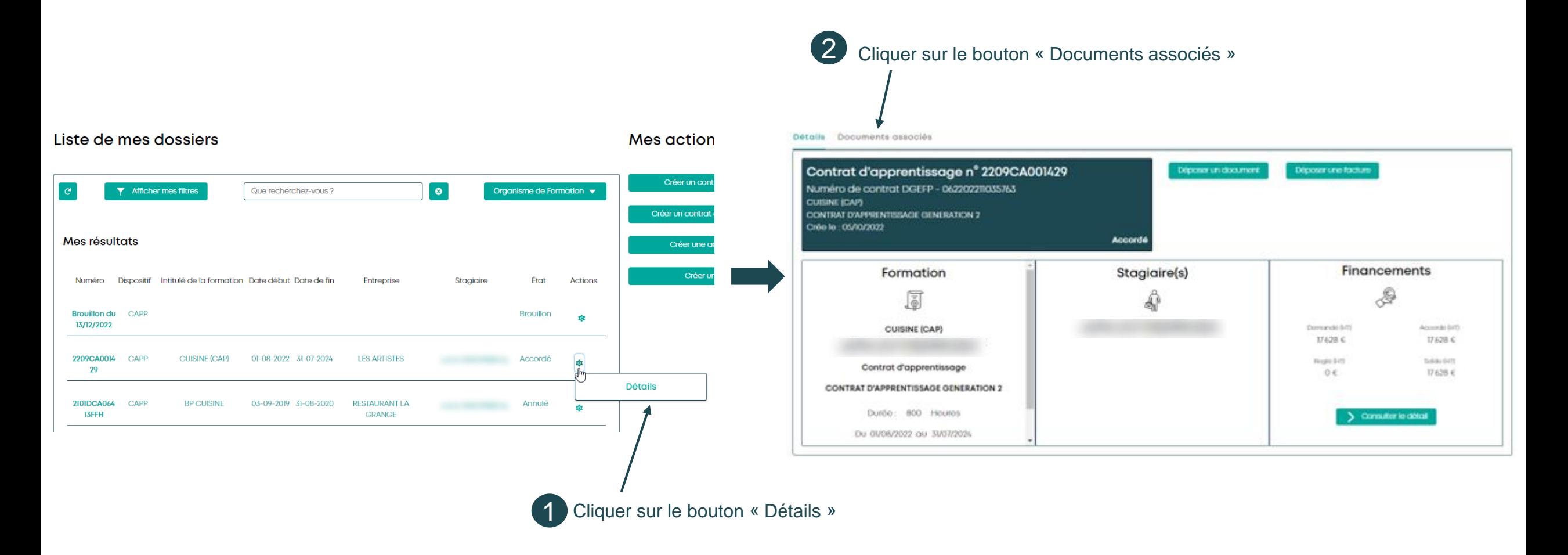

**[Retour au](#page-1-0)  [sommaire](#page-1-0)**

#### **[Retour au](#page-1-0)  [sommaire](#page-1-0)**

## Visualiser les pièces et courrier(s) du dossier

#### Détails Documents associés

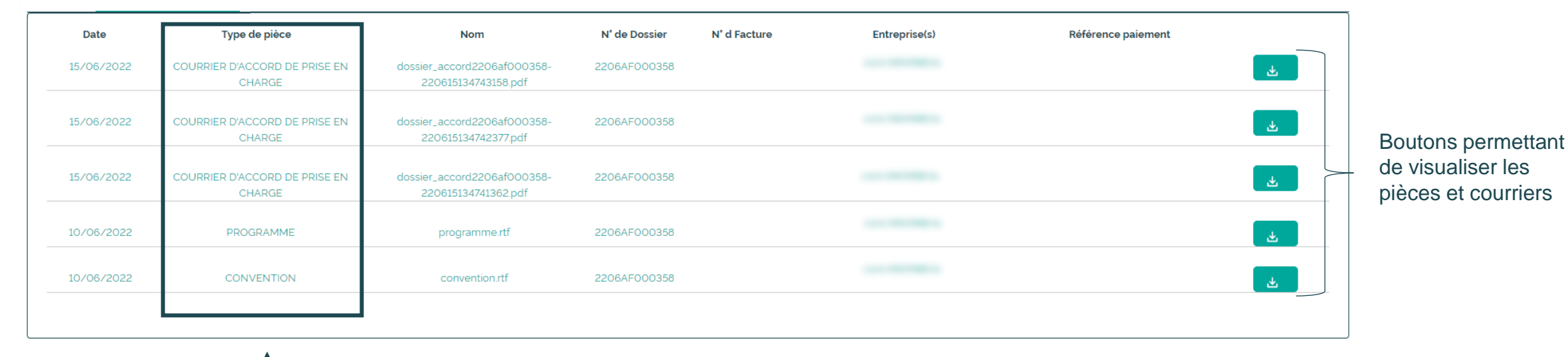

Pièces et courriers rattachées au dossier

# <span id="page-19-0"></span>Page « Mes factures » **4**

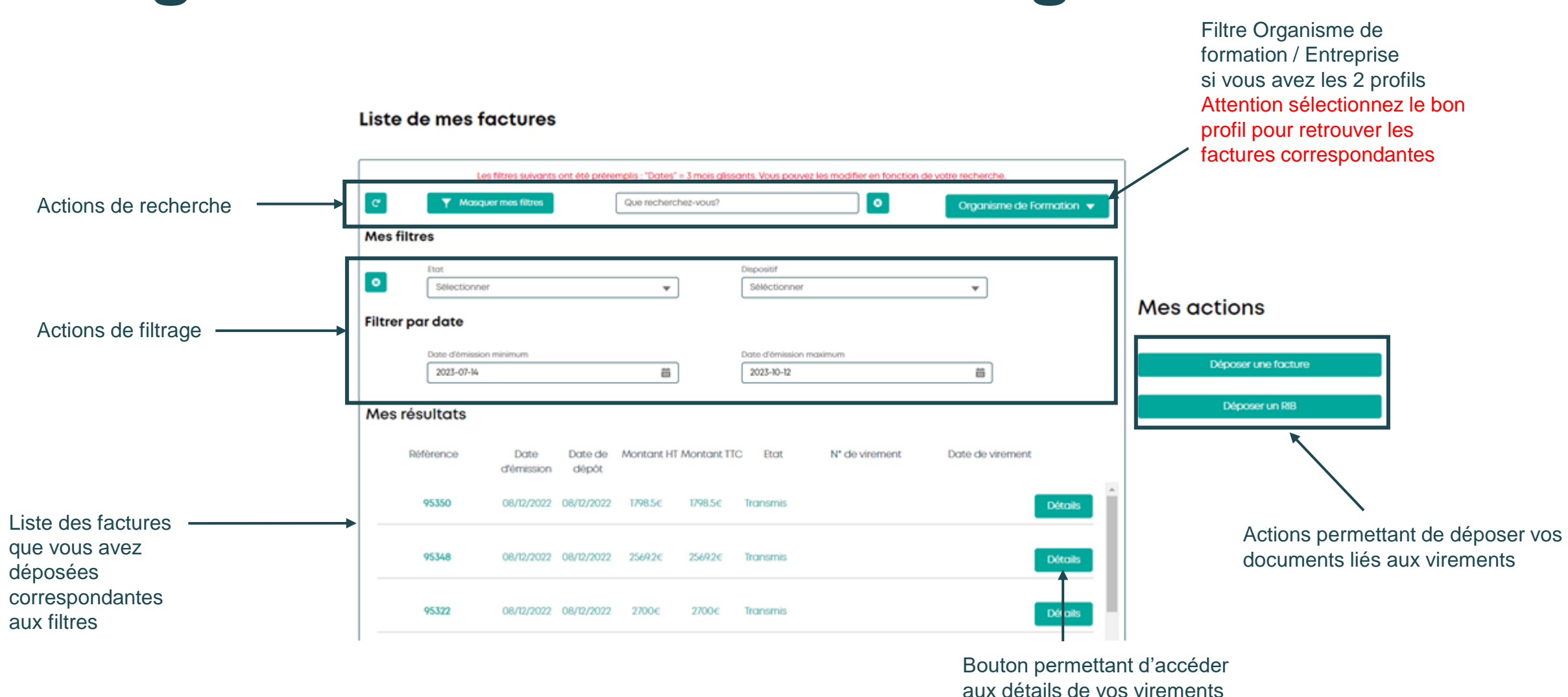

# Page « mes factures » : vue générale

**AKTO** 

**[Retour au](#page-1-0)  [sommaire](#page-1-0)**

### Page « mes factures » : Focus liste des factures

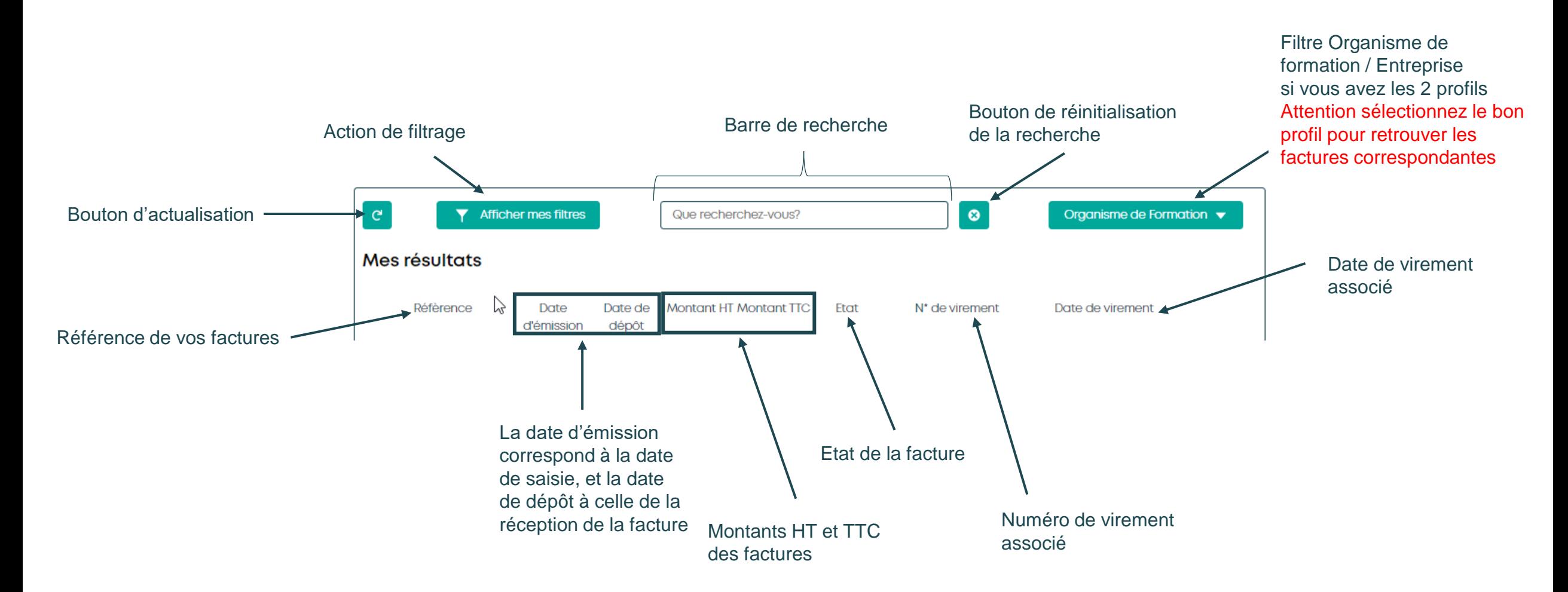

### Page « mes factures » : Focus « boutons d'actions »

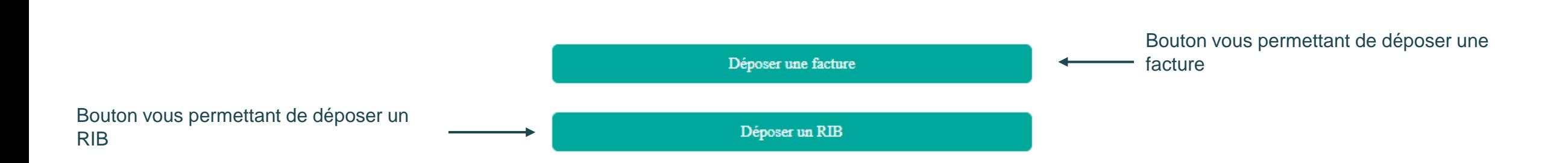

**[Retour au](#page-1-0)  [sommaire](#page-1-0)**

### Page « mes factures » : Focus « action de filtrage »

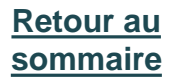

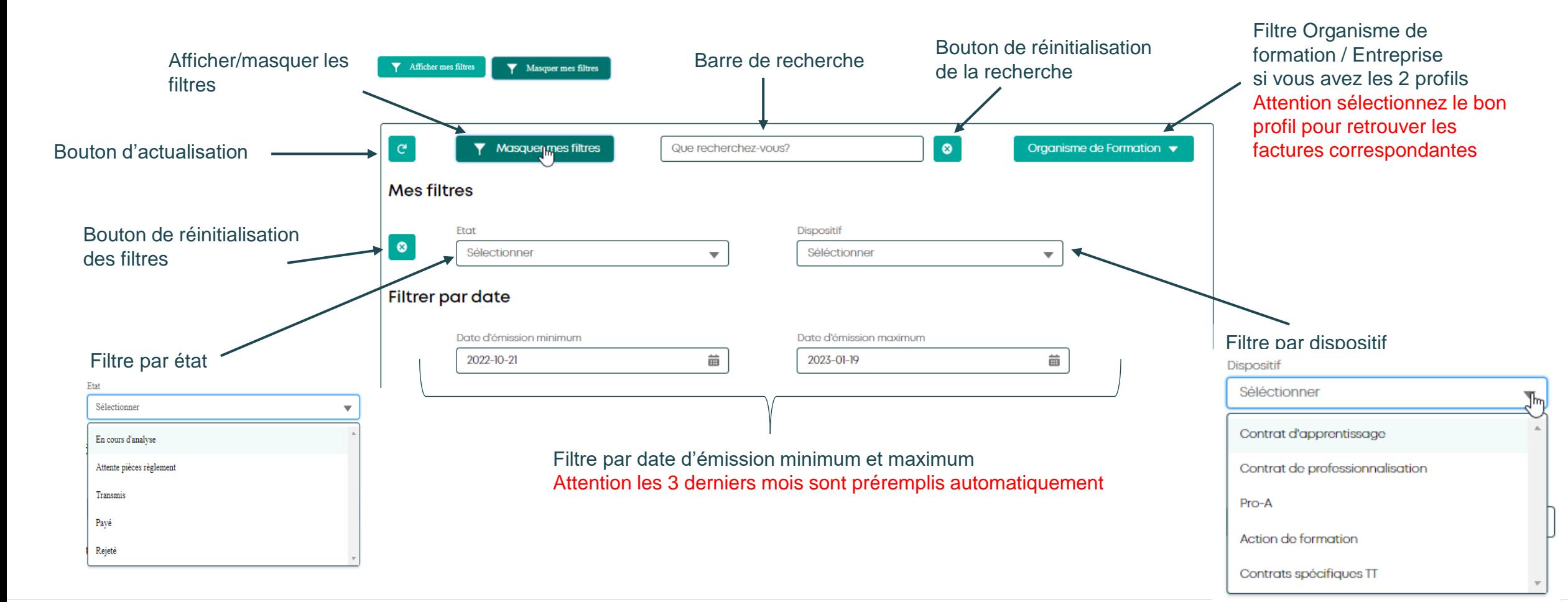

# <span id="page-24-0"></span>Page « Mes virements » **5**

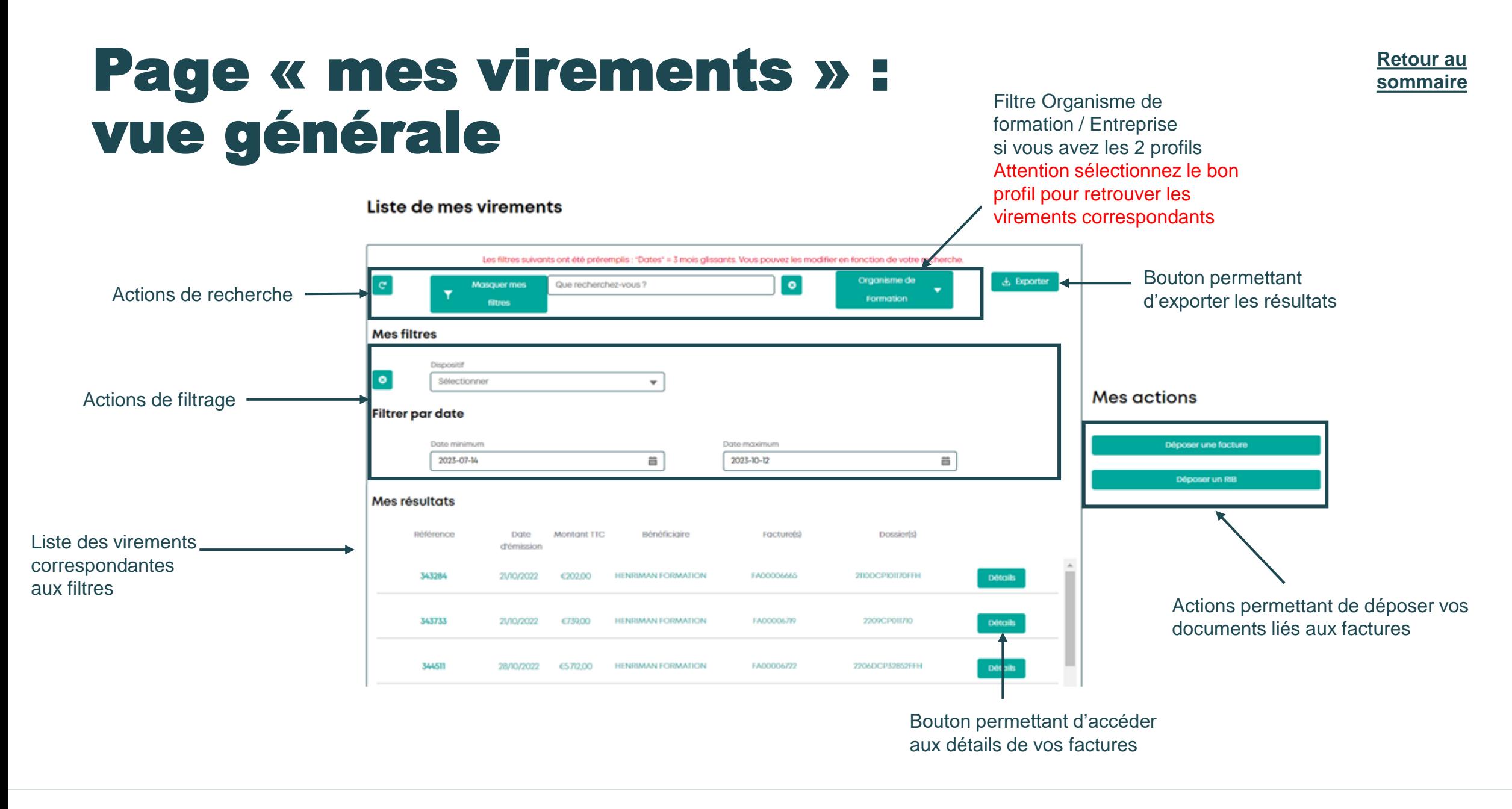

### **AKTO**

### Page « mes virements » : Focus liste des virements

Filtre Organisme de

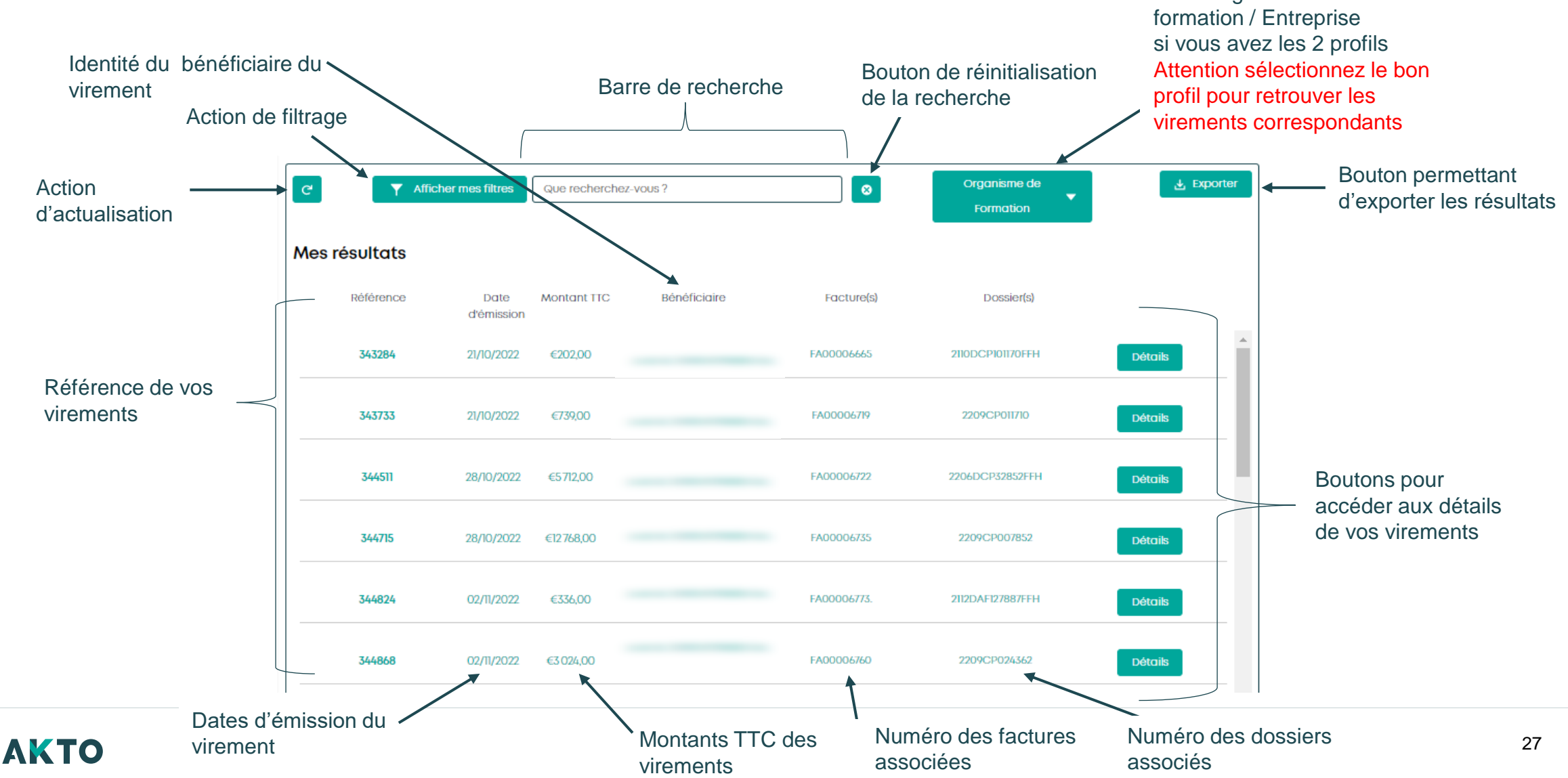

### Page « mes virements » : Focus « boutons d'actions »

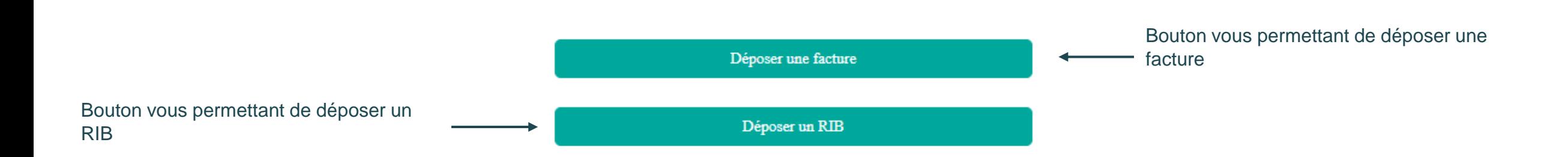

**[Retour au](#page-1-0)  [sommaire](#page-1-0)**

### Page « mes virements » : Focus « action de filtrage »

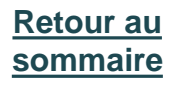

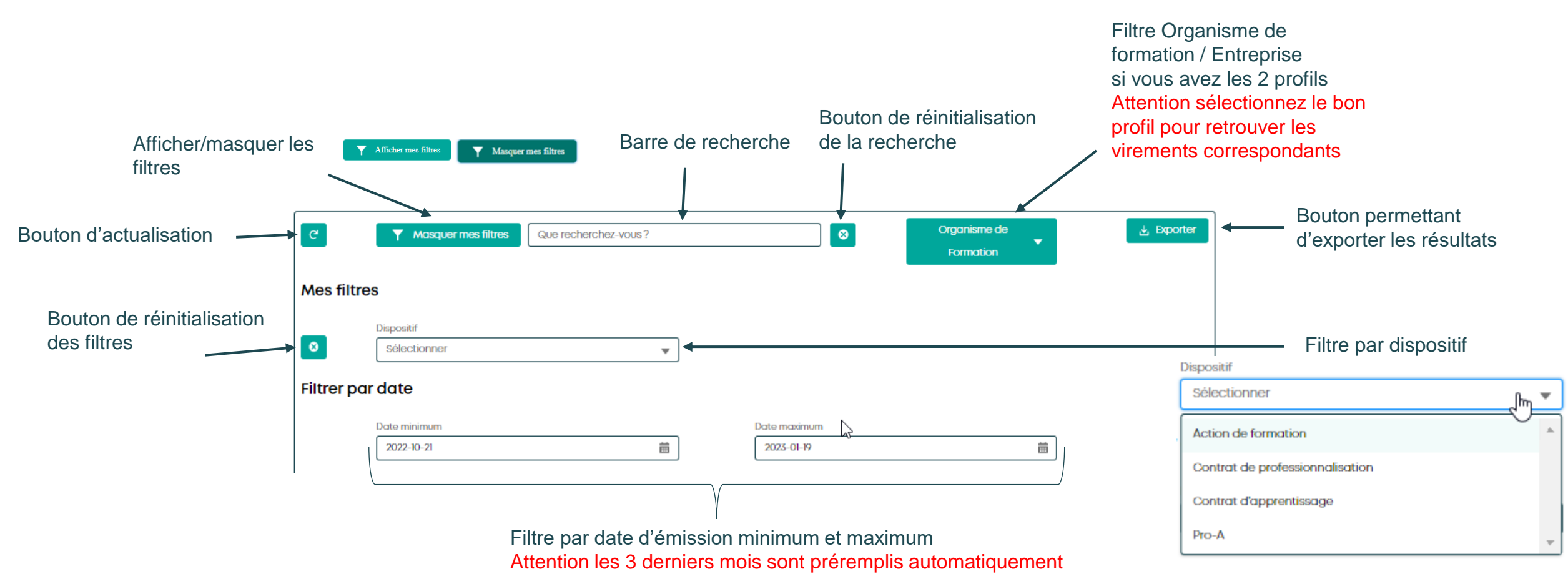

# <span id="page-29-0"></span>Page « Mes demandes d'informations » **6**

*Service temporairement indisponible*

### Page « Mes demandes d'informations » : vue générale **[Retour au](#page-1-0) [sommaire](#page-1-0)**

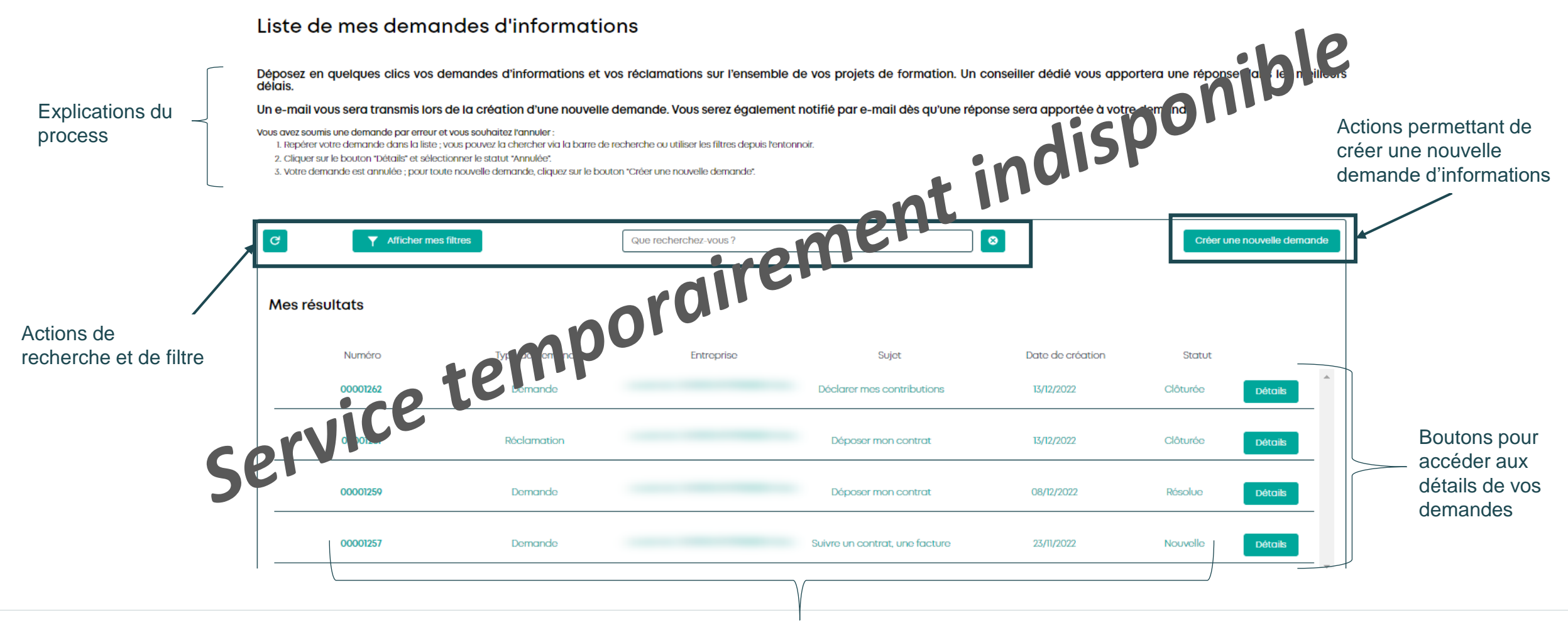

### Page « Mes demandes d'informations » Focus liste des demandes **[Retour au](#page-1-0) [sommaire](#page-1-0)**

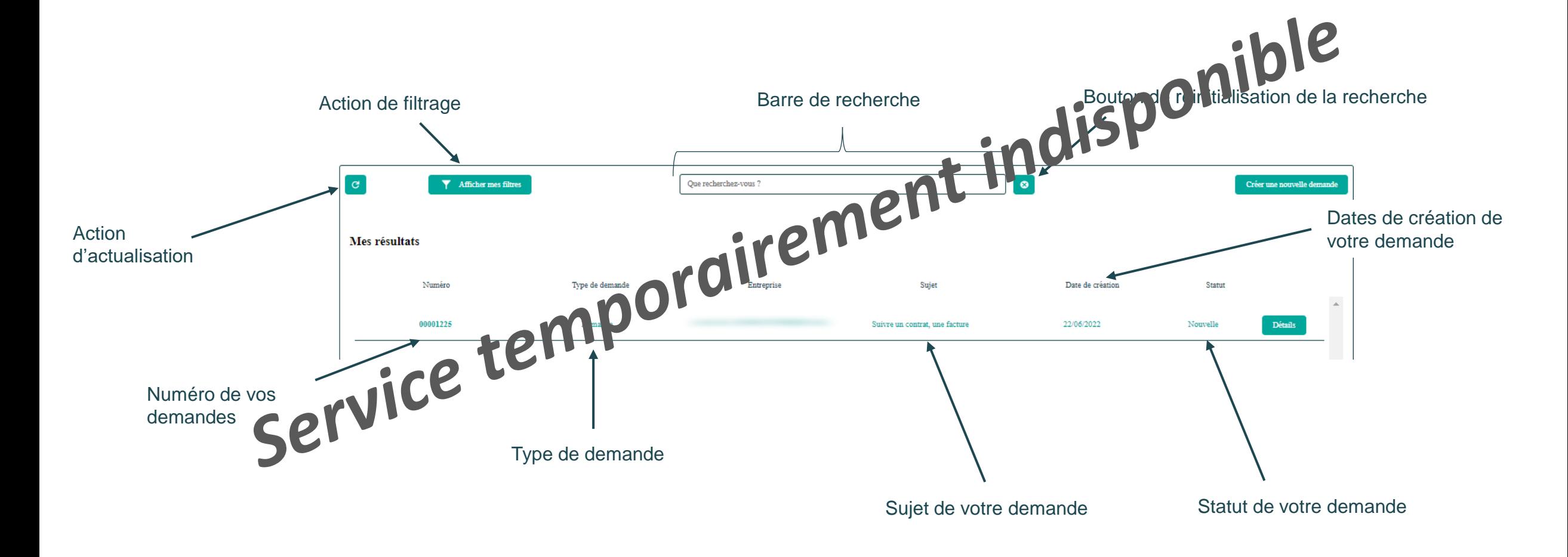

### Page « Mes demandes d'informations» : Focus « boutons d'actions » **[Retour au](#page-1-0)  [sommaire](#page-1-0)**

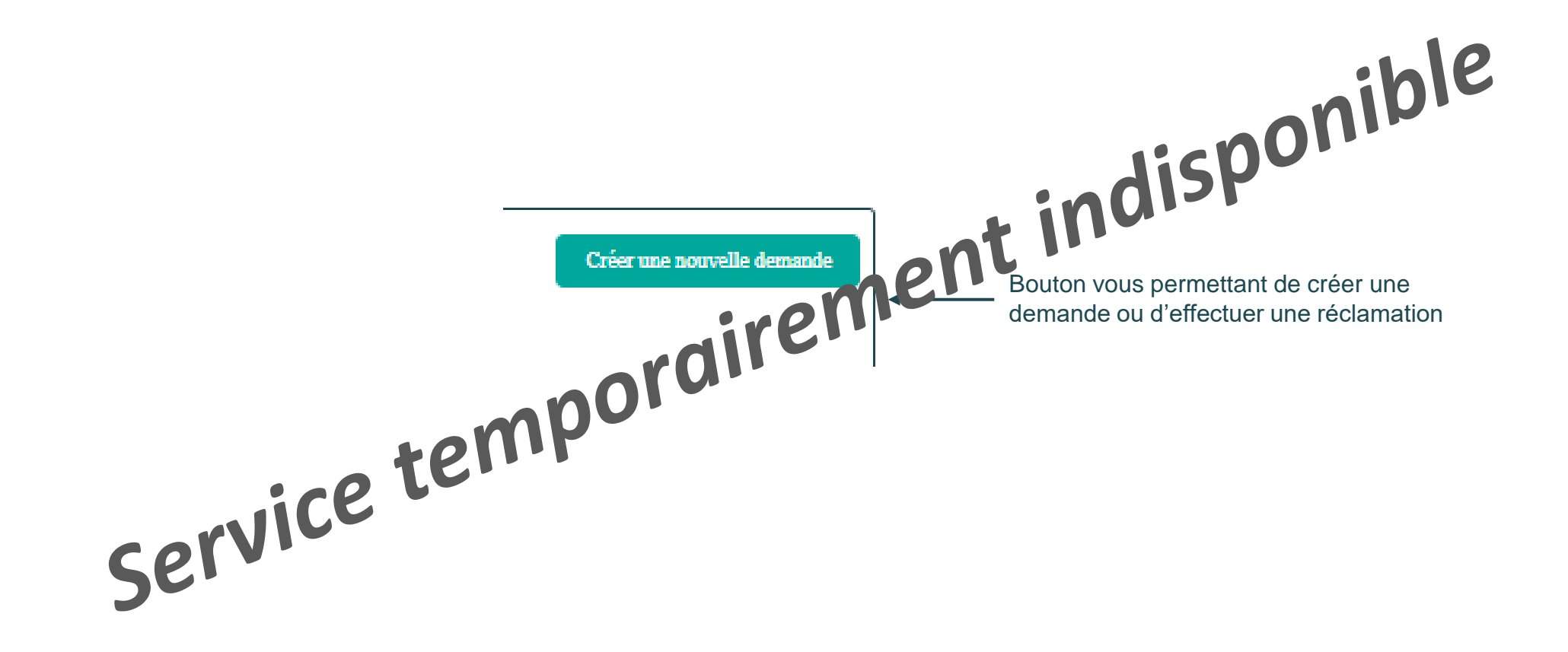

### Page « Mes demandes d'informations » : Focus « action de filtrage » **[Retour au](#page-1-0)  [sommaire](#page-1-0)**

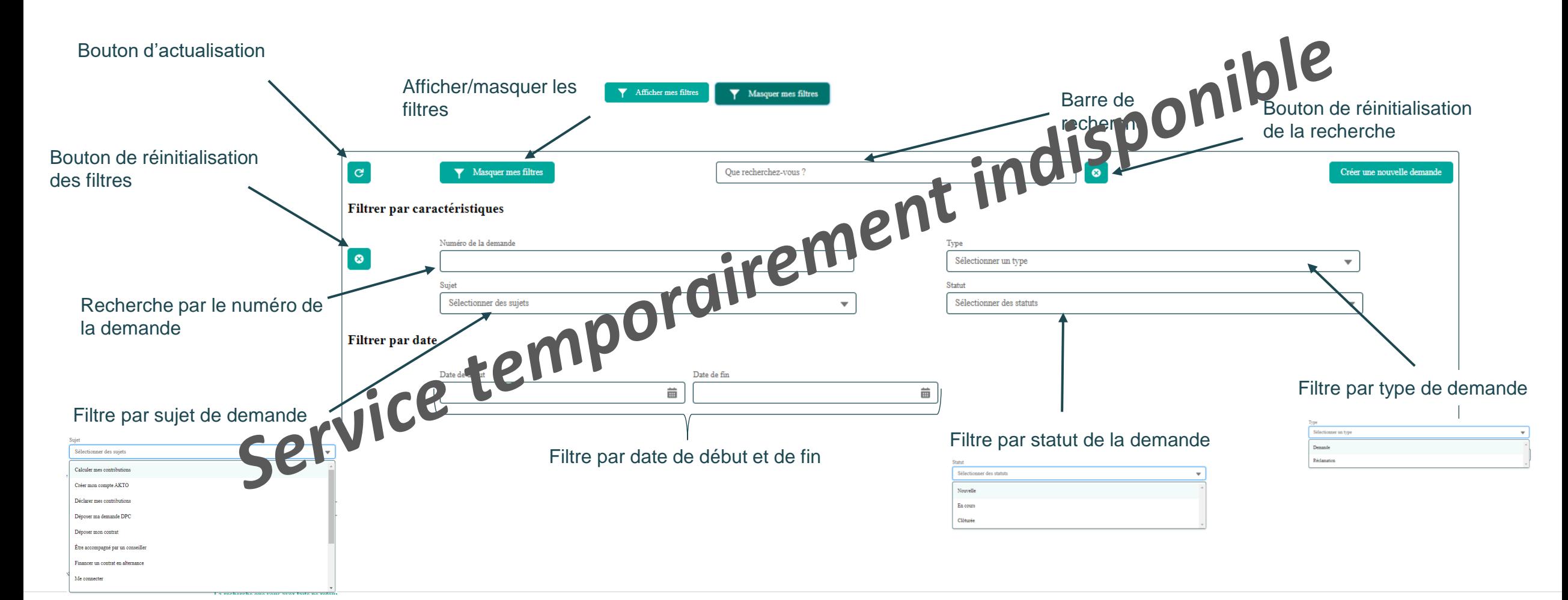

### **AKTO**

# Page « Aide »

<span id="page-34-0"></span>**7**

## Page « Aide »

Découvrez tous les tutoriels.

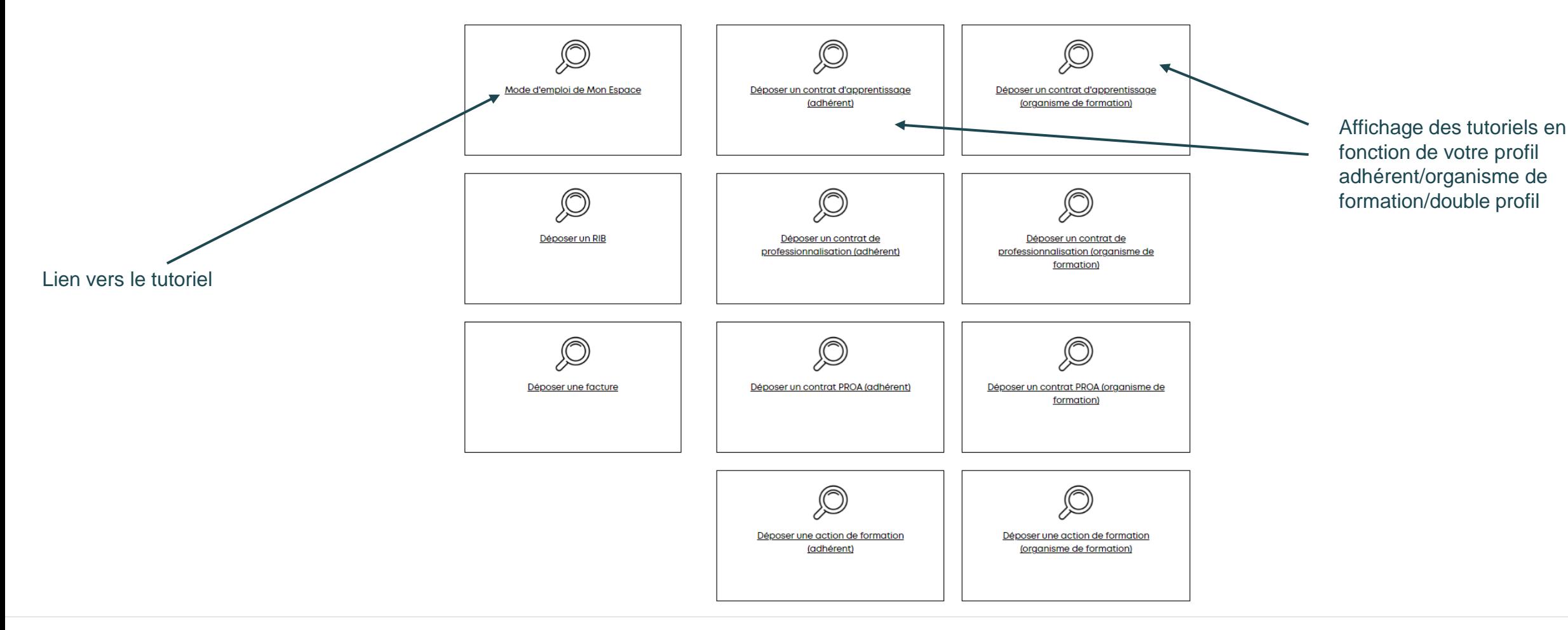

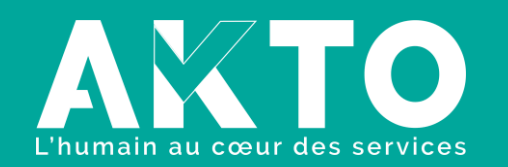

[www.akto.fr](https://www.akto.fr/)

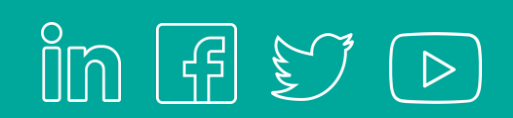